## **CREATING PRIVATE JOURNALS in FORUMS**

For Private Student Journals the magic is in the groups  $\mathbb{G}$  First you would set up groups – one student in each group. Here are the steps:

- **1. Log in to your course**
- 2. Click on **Site Editor** from the menu on the left
- 3. Click on **Manage Groups**
- 4. Click on **Auto Groups** button from the top menu
- 5. Click in the box next to **Student** role (if you have any MStudents in your course also select MStudent role)
- **6.** Click on the option to **Create random groups from members with selected (roles)**
- 7. Type in the group title of the project for example **Journals**
- 8. Type in the same number of groups as there are students in the course (for example if you have 20 students on the roster type in 20 for Number of groups)
- 9. Click on the **Update** button at the bottom to create the groups

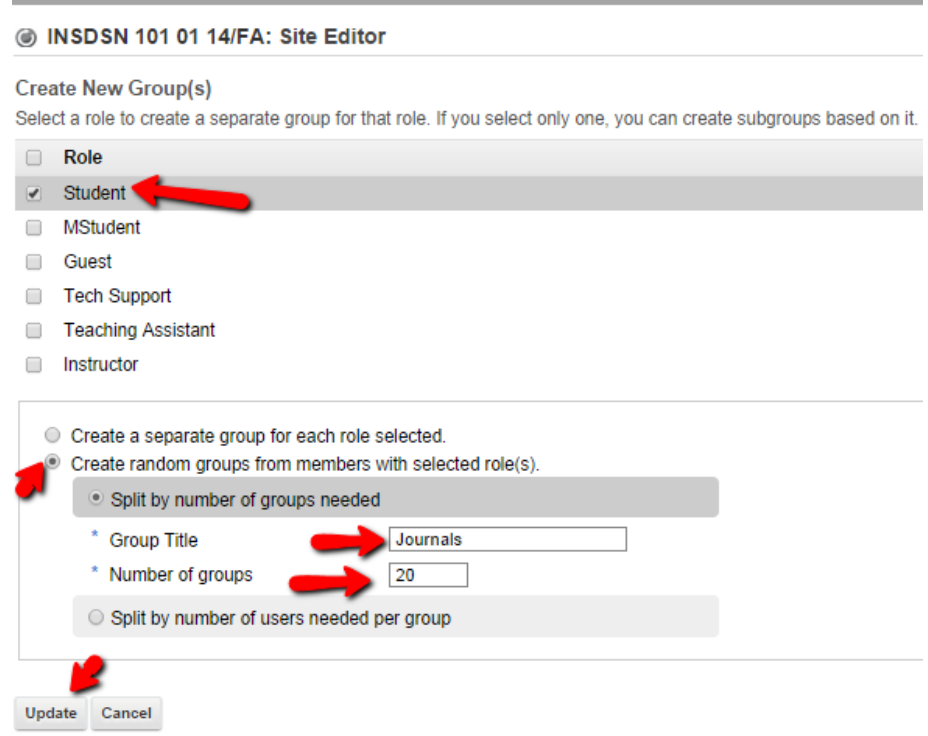

This process creates a group for every student in the course and assigns a single student to each group.

## **To set up the private Journaling space in Forums**:

- 1. Now click on **Forums** from the course menu on the left
- 2. Click on **New Forum**
- **3.** Type in **title** for the individual forum for example **Journals**
- **4.** Type in a **Short Description** that will be visible to all in the Forum for example: *Use this forum to record your journal assignments*
- **5.** Scroll down to the **Permissions** area and **click on the down arrow** and **select the following permission levels:**

## **Permissions**

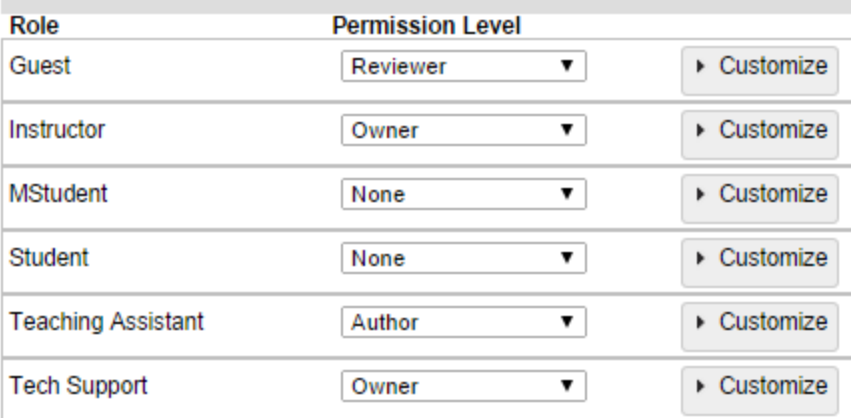

- **6.** Scroll to the bottom and select **Save Settings & Add Topic** button
- **7.** Type the Topic title as **Journals**
- **8.** Select **Automatically create multiple topics for groups**
- **9. Click in the box next to each group to select**

**Automatically Create Topics** 

- C Create one topic
- Automatically create multiple topics for groups

An instance of this topic will be created for each group selected below. Permissions are configured automatically. (More?) Journal one-1

- Journal one-10
- Journal one-11
- Journal one-12
- Journal one-13
- Journal one-14
- **10.** Click on **Save**
- **11.** A private journal space/topic will be added for each group member. The permissions will allow the one member of the group as well as the instructor to have Contributor access to a journal forum but will not allow any other students to view or access the journal topic.

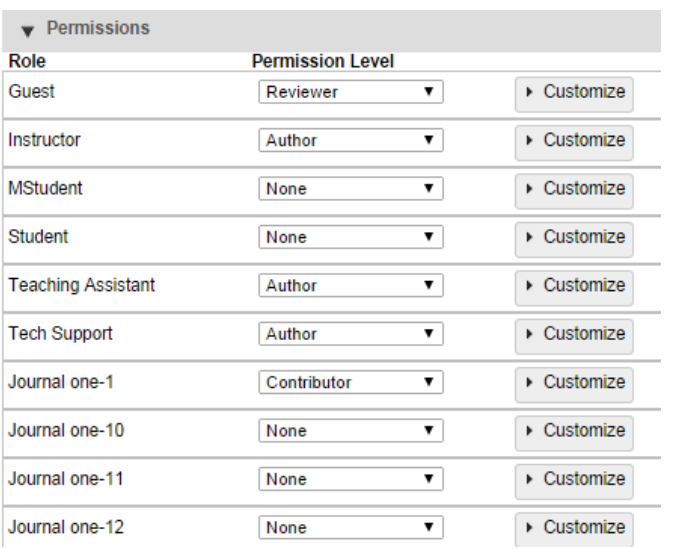

To use the journal spaces the students would:

- 1. Click on the **Forums l**ink from the course menu on the left
- 2. Scroll to their **Journal Forum** (they won't see the other students' forums only their own)
- 3. Click on **Start a Conversation**
- 4. Fill in the information and click on **Save**

By the end of the semester you should see a bunch of topics under each student's Journal Forum. These can be gradable or not depending on your choice.